## **Edit or Delete Attendance**

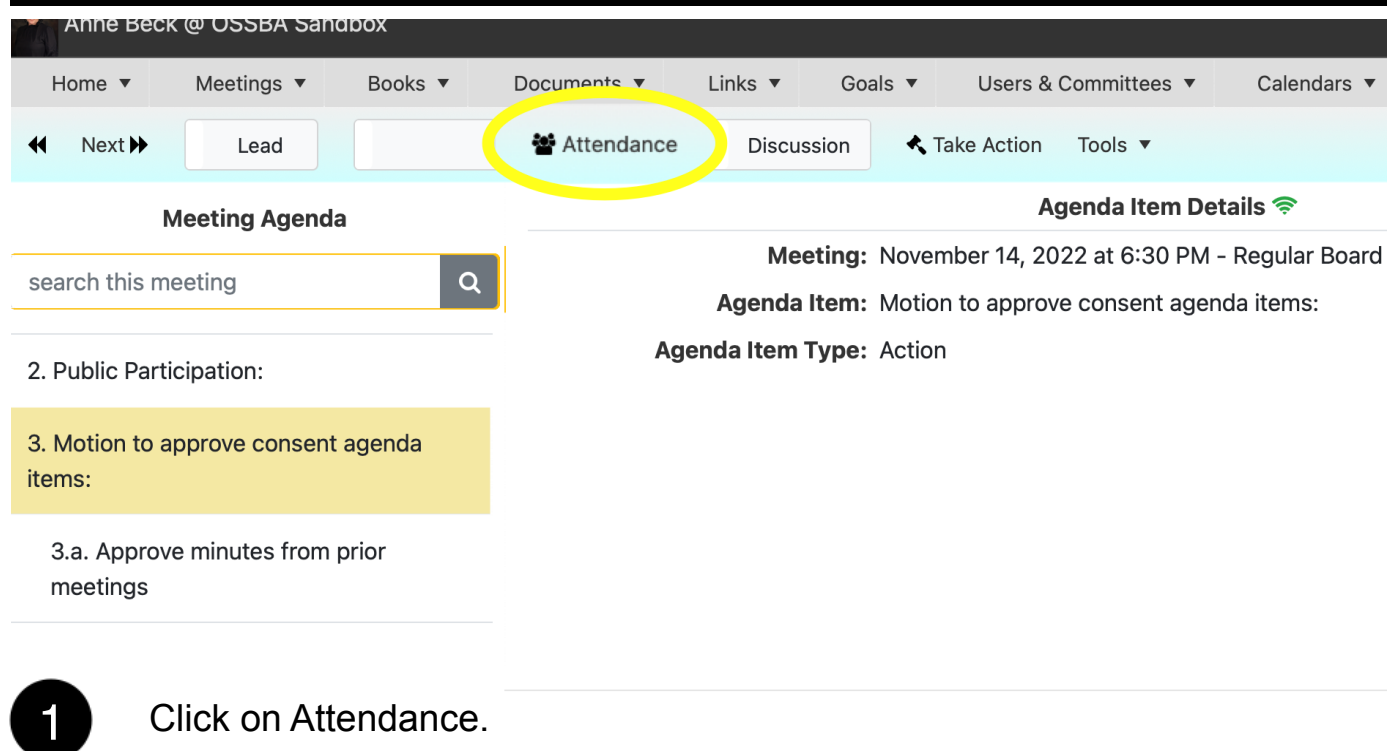

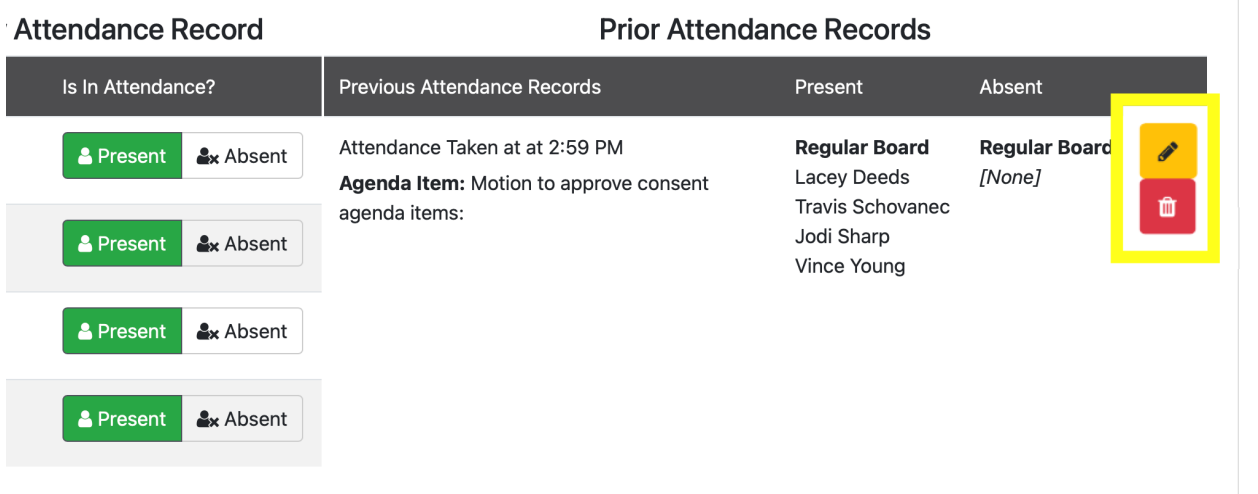

Click on the yellow icon to edit the attendance record. Click the red icon to **2** Click on the yellow<br>delete the action.